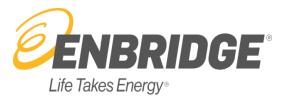

# **External Administrators Users Guide**

Help Documentation

| Revision Tracki | ing        |
|-----------------|------------|
| Date Created    | 09/10/2008 |
| Last Updated    | 03/20/2022 |
| Document No.    | 1.0        |
| Revision        | 2.1        |

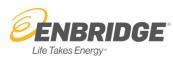

# **Table of Contents**

| Help Documentation                                                                      | 1  |
|-----------------------------------------------------------------------------------------|----|
| Introduction                                                                            | 2  |
| Set up a Company Administrator or an Agent                                              | 2  |
| Administrator (CI) Role                                                                 | .3 |
| Search for a User                                                                       |    |
| Create a New User                                                                       | 4  |
| Assign & Manage Roles to a User                                                         | .5 |
| Deactivate a User                                                                       | 6  |
| Reset a User Password                                                                   | 7  |
| Update a User's Contact Information                                                     | 7  |
| Export User Data                                                                        | .8 |
| Agent Role                                                                              | .9 |
| Agents acting on behalf of your Company *View access only*                              | .9 |
| Company as an Agent - Activate Agent Users                                              | .9 |
| Informational Posting & Alert Notification Email<br>Alert Types and required User Roles |    |
| Delete a User Profile                                                                   | 14 |
| Informational Posting & Alert Notification Email for Groups                             | 14 |
| Need more help?                                                                         | 15 |

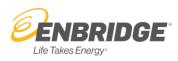

## Introduction

Westcoast's *Customer Interface (CI)* system is a web-based platform used by stakeholders such as shippers, producers, receipt point operators, and marketers to conduct business on our pipeline systems via the Internet. Access to the secured areas of this system requires user identification, a password, and the assignment of a person in each company to manage user access. This role is called an Administrator, and the Administrator is responsible for maintaining user access data for all Customer Interface (CI) users within his/her company, as outlined in this document.

#### Set up a Company Administrator or an Agent

Prior to gaining access to secure areas on Westcoast's *Customer Interface (CI)* system, each company must assign an Administrator for their company. Each company must execute Westcoast's *Customer Interface(CI) Administrator Setup* form. Once the form has been signed and e-mailed back to our Scheduling department at **GasSchedAB@enbridge.com**, Westcoast will verify the information on the forms and activate the Administrator ID in our system. At that point, the Administrator will have access and responsibility to maintain the user access data for the company.

A company may choose to designate an Agent to conduct business on their behalf on Westcoast's *Customer Interface (CI)* system by having an authorized officer of the company execute Westcoast's *Customer Interface (CI)* Agent Setup form. Once the form has been signed and e-mailed back to our Scheduling department at <u>GasSchedAB@enbridge.com</u>, Westcoast will establish the agency relationship in the system. The Administrator will then give roles to their agent.

A copy of these forms is available on our Website <u>www.wei-pipeline.com</u> in the **Customer Activities** tab under Login Information:

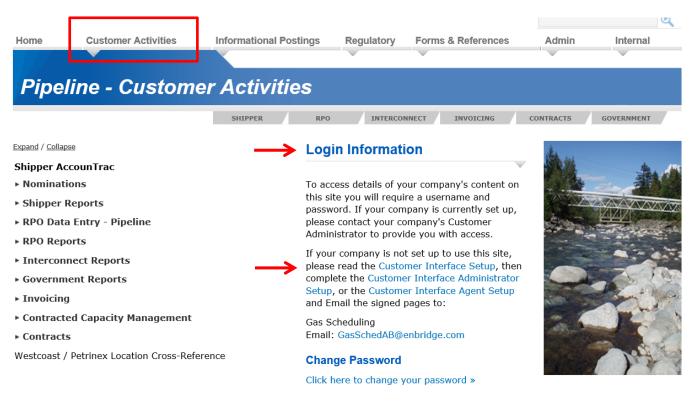

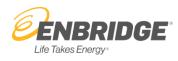

# Administrator (CI) Role

Begin by going onto our Website www.wei-pipeline.com - Customer Interface. From the Customer Interface, select the "Admin" tab then select the **User Administration** link. You will be prompted to login. Only the Administrator will have access to create and maintain user access.

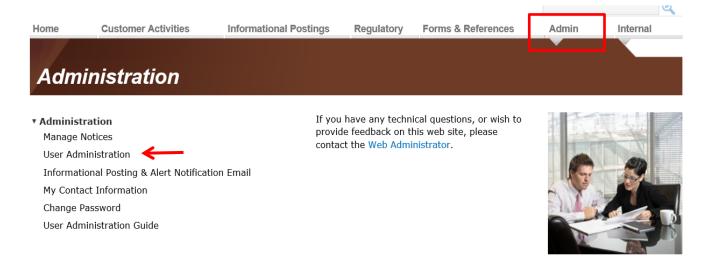

#### Search for a User

To search for a User, you can enter information in any of the Search boxes – User ID, Last Name, Account Status or Security Role and **Search**.

| Search User ID: USER Account Status: All Company: ABC Marketing Last Name: Security Role: All Employee Data Employee as Agent Agents for Company Company: ABC Marketing (User ID: USER   Account Status: All   Security Role: All Add User Ondo All Export Refresh Show All Roles |          |
|----------------------------------------------------------------------------------------------------|----------|
| Last Name: Security Role: All Temployee as Agent    Agents for Company   Company: ABC Marketing   User ID: USER   Account Status: All   Security Role: All                                                                                                    |          |
| Employee Data    Employee as Agent    Agents for Company  <br>Company: ABC Marketing   User ID: USER   Account Status: All   Security Role: All                                                                                                    |          |
| Company: ABC Marketing   User ID: USER   Account Status: All   Security Role: All                                                                                                    | 🔾 Search |
| Company: ABC Marketing   User ID: USER   Account Status: All   Security Role: All                                                                                                    |          |
|                                                                                                    |          |
| 🖧 Add User ⊃ Undo All 🦷 Export 🤹 Refresh 👯 Show All Roles                                                                                                    |          |
|                                                                                                    | 😡 Hel    |
| User 🔂 User ID Group 🔂 Role Code Role Name 🔂 Role Code Role Name The Effective Date End Date Status                                                                                                    |          |
| 🗜 One, User 🤌 🍖 🗩 USER 1 General 🥏 EMPL Employee 11/22/1995 💌 💌 Password Rese                                                                                                    |          |

When multiple users are displayed, you can also further define your search criteria by entering a keyword in the Filter Group icon located beside the User, Group, or Role Name.

|                                                    |                         | User Administration - ABC Marke | eting                  |                |          | Scheduling Hotline 1-403-699-160           |
|----------------------------------------------------|-------------------------|---------------------------------|------------------------|----------------|----------|--------------------------------------------|
| Search                                             |                         |                                 |                        |                |          |                                            |
| User ID:                                           | Account Status: All     | •                               | Company: ABC Marketing |                |          |                                            |
| Last Name:                                         | Security Role: All      | ٣                               |                        |                |          | Q Search                                   |
| Employee Data Employee as Agent Agents for Compare | ny                      |                                 |                        |                |          |                                            |
| Company: ABC Marketing   Account Status: A         | II   Security Role: All |                                 |                        |                |          |                                            |
| 🖧 Add User 🔁 Unde All 🔟 Export 🤹 Refresh           | Show All Roles          |                                 |                        |                |          | 😡 Help                                     |
| U: er 📑 🔚                                          | User ID Gibup 🔂         | Role Code Role Name             |                        | Effective Date | End Date | Status                                     |
| 😂 Adam. my 🧔 🗈 🕤                                   | TRYAGAIN General        | FMPI Employee                   |                        | 5/30/2004 -    | Ŧ        | Account has been Disabled by Administrator |

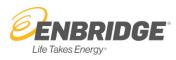

## Create a New User

To prevent duplication of a user, perform a search first to ensure that the user has not previously been added. To create a new user, select **Add User** under the Employee Data tab.

|               | GE Westcoast Energy Inc.                      |                  | User Adminis | stration - ABC | Marketing            |                |          | Scheo  | CSR Hotline 1-403-<br>Iuling Hotline 1-403-<br><u>Co</u> |        |
|---------------|-----------------------------------------------|------------------|--------------|----------------|----------------------|----------------|----------|--------|----------------------------------------------------------|--------|
| Search        |                                               |                  |              |                |                      |                |          |        |                                                          |        |
| User ID:      | Acco                                          | unt Status: All  |              | *              | Company: ABC Marketi | ng             |          |        |                                                          |        |
| Last Name:    | Sec                                           | curity Role: All |              | v              |                      |                |          |        | <u>→</u> 🛛                                               | Search |
| Employee Data | mployee as Agent Agents for Company           |                  |              |                |                      |                |          |        |                                                          |        |
|               | BC Marketing   Account Status: All   Security |                  |              |                |                      |                |          |        |                                                          |        |
| 🔶 🚴 Add User  | ⊃ Undo All 🔄 Export 🤹 Refresh 👫 View All I    | Roles            |              |                |                      |                |          |        |                                                          | 😡 Help |
| User 🔂        | User ID                                       | Group 📑          | Role Code    | Role Name 🔁    |                      | Effective Date | End Date | Status |                                                          |        |
|               |                                               |                  |              |                |                      |                |          |        |                                                          | ~      |

The following pop-up window will be displayed. Enter the User's personal information, **Save** and **Close**.

| Add User                |               | 8              |
|-------------------------|---------------|----------------|
| *Employer:<br>*User ID: | ABC Marketing |                |
| *First Name:            | A             |                |
| *Last Name:             | A             |                |
| *Password:              | A             |                |
| *Confirm Password:      | A             |                |
| *Phone:                 | A             |                |
| Fax:                    |               |                |
| Cell Phone:             |               |                |
| *E-Mail Address:        | A             |                |
| *Required fields        |               |                |
|                         |               | 🔚 Save 🧖 Clear |
|                         |               | Close          |

Select **Refresh** and you will now see the new User populated under the Employee Data tab.

Remember to provide the new User with their login credentials at which point they will be prompted to login and change their password; further info is provided under section 'Reset a User Password'.

| ENBRIDGE Westcoa                                                       | ast Energy Inc.         |                                                             |                                          | User | Admin        | istration - ABC Ma               | rketing                |                                     |          | Cont                                                                                                    |
|------------------------------------------------------------------------|-------------------------|-------------------------------------------------------------|------------------------------------------|------|--------------|----------------------------------|------------------------|-------------------------------------|----------|----------------------------------------------------------------------------------------------------|
| User ID:                                                               |                         | Account St                                                  | tatus: All                               |      |              | •                                | Company: ABC Marketing |                                     |          |                                                                                                    |
| Last Name:                                                             |                         | Security                                                    | Role: All                                |      |              | ¥                                |                        |                                     |          | Q S                                                                                                    |
| nployee Data Employee as A                                             | Agent Agents for Compan | y                                                           |                                          |      |              |                                  |                        |                                     |          |                                                                                                    |
|                                                                        |                         |                                                             |                                          |      |              |                                  |                        |                                     |          |                                                                                                    |
| company: ABC Marketing                                                 | g   Account Status: A   | Security Role                                               | : All                                    |      |              |                                  |                        |                                     |          |                                                                                                    |
| Sompany: ABC Marketing<br>Add User 🗦 Undo All 👔                        |                         |                                                             |                                          |      |              |                                  |                        |                                     |          | E                                                                                                    |
|                                                                        |                         |                                                             |                                          |      | Role Cod     | e Role Name                      |                        | Effective Date                      | End Date | Status                                                                                                    |
| Add User 🤤 Undo All 🚺                                                  |                         | Show All Roles                                              |                                          |      | Role Cod     | e Role Name                      |                        | Effective Date                      | End Date | Status                                                                                                    |
| Add User ⊃ Undo All [<br>User 🔂<br>Again, Try                          | 📄 Export 🤹 Refresh 🚦    | Show All Roles                                              | Group                                    |      |              |                                  |                        |                                     | •        | Status                                                                                                    |
| Add User 🔁 Undo All User 🚬<br>User 🛅<br>Again, Try<br>Gas, Acid        | 📑 Export 🤹 Refresh 🚦    | Show All Roles<br>User ID<br>TRYAGAIN                       | Group 📑<br>General                       |      | EMPL         | Employee                         |                        | 5/30/2004                           | •        | Status<br>Account has been Disabled by Administ<br>Account Disabled due to Inactivity.                                            |
| Add User D Undo All<br>User<br>Again, Try<br>Gas, Acid<br>Gastro Sweet | Export 🤣 Refresh        | Show All Roles<br>User ID<br>TRYAGAIN<br>ACIDGAS            | Group Control General                    |      | EMPL         | Employee<br>Employee             |                        | 5/30/2004<br>5/29/2004              |          | Status<br>Account has been Disabled by Administ<br>Account Disabled due to Inactivity.                                            |
| 🖁 Add User 🗦 Undo All 🛛                                                | Export 😒 Refresh        | Show All Roles<br>User ID<br>TRYAGAIN<br>ACIDGAS<br>SGASTRO | Group 🔂<br>General<br>General<br>General |      | EMPL<br>EMPL | Employee<br>Employee<br>Employee |                        | 5/30/2004<br>5/29/2004<br>6/20/2004 |          | Status<br>Account has been Disabled by Administr<br>Account Disabled due to Inactivity.<br>Account has been Disabled by Administr |

Once the user has been added, you must assign roles to the user to allow specific access.

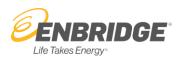

#### Assign & Manage Roles to a User

After you have added a user, the next step will be to assign roles to each User based on individual requirements within your company.

To manage a User's roles, select **Show All Roles**. Alternatively, you can **expand** each User panel by clicking on the four green arrows. This will display all eligible roles you are able to assign to that user.

| <b>E</b> ENBRI | DGE <sup>®</sup> Westcoast Energy Inc. |                | User                      | Ad     | minist  | ration - ABC Marketing                                               |                |          | Scheduling Hotline 1-403-699     | 9-1600<br>tact U |
|----------------|----------------------------------------|----------------|---------------------------|--------|---------|----------------------------------------------------------------------|----------------|----------|----------------------------------|------------------|
| Search         |                                        |                |                           |        |         |                                                                      |                |          |                                  |                  |
| User ID:       | USER 1                                 | Accou<br>Statu | INT All                   |        |         | Company: ABC Marketing                                               |                |          |                                  |                  |
| Last<br>Name:  |                                        | Security Ro    | le: All                   |        |         | ¥                                                                    |                |          | Q Se                             | earch            |
| Employee Data  | Employee as Agent Agents for Co        | mpany          |                           |        |         |                                                                      |                |          |                                  |                  |
| Company: /     | ABC Marketing   User ID: USER          | 1 Account St   | atus: All   Security Role | e: All |         |                                                                      |                |          |                                  |                  |
| 🔧 Add User     | 🗦 Undo All 📄 Export 🤹 Refre            | es 🛔 🚼 Show Al | I Roles                   |        |         |                                                                      |                |          | Θ                                | Help             |
| User 📷         |                                        | User ID        | Group                     |        | Role Co | Role Name                                                            | Effective Date | End Date | Status                           |                  |
| 🗧 🛛 ne, User   | 🖉 🖗 ⊃                                  | USER 1         | General                   | V      | EMPL    | Employee (The Employee Role dates override all other assigned roles) | 22-Nov-1995 🔻  | •        | Password Reset by Administrator. |                  |
| 4              |                                        |                | Receipt Point Operator    |        | PAAM    | External Production Accountant Allocation Maintenance                | Ψ.             |          |                                  |                  |
|                |                                        |                |                           |        | RPOM    | Receipt Point Operator Allocation Maintenance                        | Ψ.             | Ψ.       |                                  |                  |
|                |                                        |                |                           |        | RPOV    | Receipt Point Operator Allocation View Only                          | V              | T        |                                  |                  |
|                |                                        |                | Shipper                   |        | CORC    | Contracts Reporting - Confidential                                   | <b>v</b>       | T        |                                  |                  |
|                |                                        |                |                           |        | GAMT    | Gas Account Maintenance                                              | Ψ              | V        |                                  |                  |
|                |                                        |                |                           |        | GAVO    | Gas Account View Only                                                | T              | V        |                                  |                  |
|                |                                        |                |                           |        | STCU    | Shipper Capacity EBB Management                                      | <b>v</b>       | <b>.</b> |                                  |                  |
|                |                                        |                |                           |        | STCQ    | Shipper Capacity EBB View Only                                       | <b>v</b>       | T        |                                  |                  |
|                |                                        |                |                           |        | SHCM    | Shipper Contract Maintenance                                         | Ψ.             | V        |                                  |                  |
|                |                                        |                |                           |        | SINV    | Shipper Invoices                                                     | T              | V        |                                  |                  |
|                |                                        |                |                           |        | NMNT    | Shipper Nominations and Allocation Maintenance                       | Ψ              | Ţ        |                                  |                  |
|                |                                        |                |                           |        | NVO     | Shipper Nominations and Allocation View Only                         | Ψ              | V        |                                  |                  |
|                |                                        |                |                           |        | YDTI    | YD Transaction Import                                                | $\nabla$       | Ψ.       |                                  |                  |

To grant user access to specific roles, select the check box beside the role(s) you wish to assign. The Effective Date will now be enabled and will automatically populate to the first day of the current month. If you wish to change the Effective Date to one in the future, you must enter that date specifically, then Save.

| 😤 Add User 🗦 Und | o All 📃 Export 🤹 Refr | esh 🏅 🖁 Show A | All Roles              |   |         |                                                                      |                |          |                               |
|------------------|-----------------------|----------------|------------------------|---|---------|----------------------------------------------------------------------|----------------|----------|-------------------------------|
| User 🔂           |                       | User ID        | Group 🔂                |   | Role Co | Role Name                                                            | Effective Date | End Date | Status                        |
| 👯 One, User      | 👂 🖹 Ə                 | USER 1         | General                | 1 | EMPL    | Employee (The Employee Role dates override all other assigned roles) | 22-Nov-1995 💌  |          | Password Reset by Administrat |
|                  | 4                     |                | Receipt Point Operator |   | PAAM    | External Production Accountant Allocation Maintenance                | ~              | -        |                               |
|                  | - 1                   |                |                        |   | RPOM    | Receipt Point Operator Allocation Maintenance                        | -              | ~        |                               |
|                  | SAVE                  |                |                        |   | RPOV    | Receipt Point Operator Allocation View Only                          | <b></b>        | <b></b>  |                               |
|                  | 57172                 |                | Shipper                |   | CORC    | Contracts Reporting - Confidential                                   | <b>T</b>       |          |                               |
|                  |                       |                |                        |   | GAMT    | Gas Account Maintenance                                              | V              | <b>v</b> |                               |
|                  |                       |                |                        |   | GAVO    | Gas Account View Only                                                |                | -        |                               |
|                  |                       |                |                        |   | STCU    | Shipper Capacity EBB Management                                      |                |          |                               |
|                  |                       |                |                        |   | STCQ    | Shipper Capacity EBB View Only                                       |                | -        |                               |
|                  |                       |                |                        |   | SHCM    | Shipper Contract Maintenance                                         | <b>v</b>       |          |                               |
|                  |                       |                |                        |   | CINIV   | Chippor Invoices                                                     |                |          |                               |
|                  |                       |                |                        | ~ | NMNT    | Shipper Nominations and Allocation Maintenance                       | 01-Feb-2022 🔻  | •        |                               |
|                  |                       |                | <b>_</b>               |   | NVO     | Shipper Nominations and Allocation View Only                         | Ţ              | Ŧ        |                               |
|                  |                       |                |                        |   | YDTI    | YD Transaction Import                                                | <b>T</b>       | <b>T</b> |                               |

If you End Date a User's **EMPL** role, the Employee Role dates will override ALL other assigned roles, and all access will be denied following the end date.

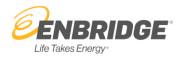

#### **Deactivate a User**

As the Administrator, it is your responsibility to deactivate users that no longer work with your company. Please note the difference between Deactivating a user VS Disabling roles for a user.

To deactivate a User from the company, select the **Update User** icon in the user panel. A pop-up window will appear, and you will select **Inactivate User**.

| S Add User 🔵 Undo All 📗 |   | Update User<br>hOV Employer: ABC Marke<br>CO<br>USer ID: USER 1                                                                                                    | ting           | ۰                |
|-------------------------|---|----------------------------------------------------------------------------------------------------|----------------|------------------|
| Cone, User              |   | Account Status: Password R<br>*First Name: User<br>*Last Name: One<br>Password:<br>Confirm Password:<br>*Phone: 7777777777<br>Fax:<br>Cell Phone:<br>*E-Mail Address: user1@gma |                |                  |
|                         | \ | "Required fields                                                                                                    | Save 🕽 Undo Al | Sinactivate User |

Upon successful deactivation, you will receive the message **Inactivation Complete**. Users who are Inactivated will be shown on the screen with non-editable roles with fields grayed out, and the User Account Status will be set to 'Account has been Disabled by Administrator'.

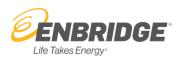

#### **Reset a User Password**

When a User account is locked or disabled, it is the Administrator's responsibility to manage password resets. To reset the User's password, select the **Update User** icon in the user panel. A pop-up window will appear for you to update/reset the password. Enter a new Password and Confirm Password than Save; the Account Status will update to reflect 'Password Reset by Administrator'. You will need to provide the User with their new password, and they will be prompted to login and change their password.

| Add User 💭 Undo All 📑 | Export S Refresh |      | Update User C<br>Employer: ABC Marketing<br>User ID: USER 1                      |
|-----------------------|------------------|------|----------------------------------------------------------------------------------|
| 🖞 One, User           | 812              | USER | Account Status: Password Reset by Administrator. First Name: User Last Name: One |
|                       | 1                |      | Password:                                                                        |
|                       | /                |      | *Phone: 1777777777<br>Fax:<br>Cell Phone:                                        |
|                       |                  |      | *E-Mail Address: user1@gmail.com<br>*Required fields                             |
|                       |                  | A.   | Save Dundo All Save Close                                                        |

#### **Update a User's Contact Information**

Any updates required for a User's contact information (name, phone numbers, email) can be handled by (1) the Administrator OR (2) the individual User:

(1) For <u>updates made by the Administrator</u>, select the **Update User** icon in the user panel. A pop-up window will appear for you to update the User contact info.

| Company: ABC Marketing   Last Name: One   Account<br>Add User Uter I User II<br>One, User User User User<br>Cone, User One, User One |                            |                         |     | iny | Compan | Agents for | e as Agent | Employe | /ee Data | mpl |
|----------------------------------------------------------------------------------------------------|----------------------------|-------------------------|-----|-----|--------|------------|------------|---------|----------|-----|
| User II<br>User II<br>One, User USER USER USER USER USER USER USER USER                                                                                                    | ٥                          |                         |     |     |        |            |            |         |          |     |
| One, User       Image: Construction of the second of the second of the sec                                               |                            | USER 1                  | Rol | _   |        |            |            | a ondo  |          | _   |
| Password: Confirm Password: 'Phone: 'Phone: Fax: Cell Phone: 'E-Mail Address: User1@gmail.com 'Required fields                                                                                                    | и.                         | -                       | R   | US  | 3      | 2          |            |         | ie, User | ; c |
| *Phone: 777777777<br>Fax:<br>Cell Phone:<br>*E-Mail Address: user1@gmail.com<br>*Required fields                                                                                                    |                            |                         | _   |     |        |            |            |         |          |     |
| Fax:                                                                                                    | -                          |                         |     |     | Λ.     |            |            |         |          |     |
| *E-Mail Address: user1@gmail.com<br>*Required fields                                                                                                    |                            |                         |     |     | N      |            |            |         |          |     |
|                                                                                                    | -                          |                         |     | Υ.  | , A    |            |            |         |          |     |
| A second second s                                                                                                    | Undo All 🔒 Inactivate User | 📄 Save 🔵 Undo All 🔒 Ina |     | ••• |        |            |            |         |          |     |
|                                                                                                    | L COSC                     |                         | V L |     |        |            |            |         |          |     |

-

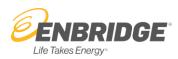

(2) For <u>updates made by the Individual User</u>, you must first login into the Customer Interface. On the home page, select the **Admin** tab and then select the **My Contact Information** link. Enter your info and save.

| Home     | Customer Activities                               | Informational Postings                                                    | Regulatory    | Forms & References                                                 | Admin | Contact Us |
|----------|---------------------------------------------------|---------------------------------------------------------------------------|---------------|--------------------------------------------------------------------|-------|------------|
| Adm      | inistration                                       |                                                                           |               |                                                                    |       |            |
| Informat | ninistration<br>tional Posting & Alert Notifica   | prov                                                                      |               | nical questions, or wish to<br>his web site, please<br>inistrator. |       |            |
| Change I | act Information<br>Password<br>ministration Guide | My<br>Company: ABC Market                                                 | Contact Info  |                                                                    |       | 1 st       |
|          |                                                   | User ID:<br>"Pirst Name:<br>"Last Name:<br>"Phone:<br>Fax:<br>Cell Phone: | 123ABC<br>ABC | 3                                                                  | A     |            |
|          |                                                   | "E-Mail Address:<br>"Required fields                                      |               | A Refresh                                                          |       |            |

#### **Export User Data**

As the Administrator, you will have access to export the data of all users who are set up under your company. Click the **Export** button to export and download the user information into a **csv file**.

|               | <b>GE</b> Westcoast Energy Inc.  |                       | User A | dministration - Al | C Marketing |                  |          |        | tline 1-403-699-18<br>tline 1-403-699-16<br><u>Contact</u> |
|---------------|----------------------------------|-----------------------|--------|--------------------|-------------|------------------|----------|--------|------------------------------------------------------------|
| Search        |                                  |                       |        |                    |             |                  |          |        |                                                            |
| User ID:      |                                  | Account Status:       | All    | <b>v</b>           | Company     | y: ABC Marketing |          |        |                                                            |
| Last Name:    |                                  | Security Role:        | All    |                    | •           |                  |          |        | 🔍 Search                                                   |
| Employee Data | Employee as Agent Agents for Cor | npany                 |        |                    |             |                  |          |        |                                                            |
| Company: AB   | C Marl cing i Account Itatus     | : All   Security Role | : All  |                    |             |                  |          |        |                                                            |
| 🖧 Add User 📮  | 🕽 Undo All 🔄 Export 🧔 Refre      | sh 🍃 🖁 Show All Roles |        |                    |             |                  |          |        | 😡 Hel                                                      |
| User          |                                  | User ID               | Group  | Role Code          | Role Name   | Effective Date   | End Date | Status |                                                            |

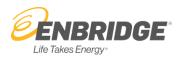

#### **Agent Role**

Users with the Agent role that are acting on behalf of more than one company will not have to log in with different User ID's. Company pick lists will be provided where necessary to allow you to manage more than one company's activities.

### Agents acting on behalf of your Company \*View access only\*

To view the Agents acting on behalf of your company, first select **Search** and then click on the **Agents for Company** tab. This screen will display the agent(s) for your company. You will not have permission to modify, cancel or change an Agent acting on behalf of your company. This can only be done by contacting Gas Scheduling and submitting the necessary documentation. Administrators can only edit roles or permissions for employees within their company.

In the sample shown below we see that Westcoast GATE company is an Agent for ABC Marketing.

| ENBRIDGE Westcoast End                                             | ergy Inc.                                             | U                              | ser Adminis                   | tratio | n - Al               | BC Marketing                                                                                                    |                                                 |          | CSR Hotline 1-403-699-180<br>Scheduling Hotline 1-403-699-160<br>Contact I                                                        |
|--------------------------------------------------------------------|-------------------------------------------------------|--------------------------------|-------------------------------|--------|----------------------|----------------------------------------------------------------------------------------------------|-------------------------------------------------|----------|----------------------------------------------------------------------------------------------------|
| earch                                                              |                                                       |                                |                               |        |                      |                                                                                                    |                                                 |          |                                                                                                    |
| User ID:                                                           | Account Status:                                       | All                            |                               |        | *                    | Company: ABC Marketing                                                                                                    |                                                 |          |                                                                                                    |
| Last Name:                                                         | Security Role:                                        | All                            |                               |        |                      | •                                                                                                    |                                                 |          | Q Search                                                                                                    |
|                                                                    |                                                       |                                |                               |        |                      |                                                                                                    |                                                 |          |                                                                                                    |
| Export Show All Roles                                              | Agent User                                            | User ID                        | Group                         |        | Role C               |                                                                                                    | Effective Date                                  | End Date | 😡 Help<br>Status                                                                                                    |
| Export S Show All Roles<br>Employer west<br>Westcoast GATE Company | Agent User 🔂 🔍 🔍                                      | BUNNY1                         | General                       |        | AGNT                 | Agent (The Agent Role dates override all other assigned roles)                                                                                                    | Effective Date                                  | End Date | Status<br>Password Reset by Administrator.                                                                                        |
| Export Show All Roles                                              | Agent User                                            |                                |                               |        |                      | ~~                                                                                                    |                                                 | End Date | Status                                                                                                    |
| Export Show All Roles<br>Employer west<br>Westcoast GATE Company   | Agent User 🔂 🔍 🔍                                      | BUNNY1                         | General                       |        | AGNT                 | Agent (The Agent Role dates override all other assigned roles)                                                                                                    | 03-Feb-2022 🔻                                   | End Date | Status<br>Password Reset by Administrator.                                                                                        |
| Export Kest Kest Kest Kest Kest Kest Kest Kes                      | Agent User 📑 🔮<br>Peter, Bunny<br>Test ID2, Dry Gas   | BUNNY1<br>DRYGASTES            | General<br>General            |        | AGNT<br>AGNT         | Agent (The Agent Role dates override all other assigned roles)<br>Agent (The Agent Role dates override all other assigned roles)                                                                   | 03-Feb-2022 -<br>02-Feb-2022 -                  | End Date | Status           Password Reset by Administrator.           Account Disabled due to Inactivity.                                   |
| Employer west                                                      | Agent User  Peter, Bunny Test ID2, Dry Gas test, Test | BUNNY1<br>DRYGASTES<br>TESTER1 | General<br>General<br>General |        | AGNT<br>AGNT<br>AGNT | Agent (The Agent Role dates override all other assigned roles)<br>Agent (The Agent Role dates override all other assigned roles)<br>Agent (The Agent Role dates override all other assigned roles) | 03-Feb-2022 =<br>02-Feb-2022 =<br>02-Feb-2022 = | End Date | Status           Password Reset by Administrator.           Account Disabled due to Inactivity.           User account is Active. |

#### **Company as an Agent - Activate Agent Users**

First select **Search**, and then click on the **Employee as Agent** tab. **Expand** the information for a specific User using the four green arrows OR you can select **Show All Roles** to expand the information for all Users.

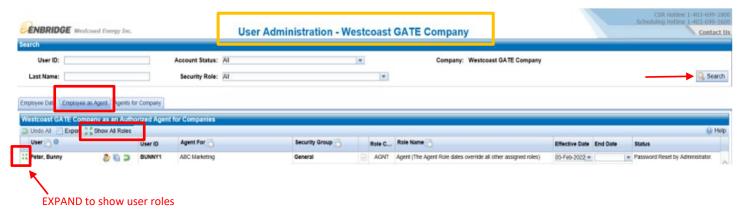

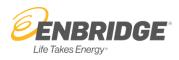

The User panel will display the roles available to you as an Agent. To grant User access to specific roles, select the check box beside the role(s) you wish to assign. The Effective Date will now be enabled and will automatically populate to the first day of the current month. If you wish to change the Effective Date to one in the future, you must enter that date specifically, then Save.

|                                                | ast Energy Inc. |            | U                   | ser Administration - We | stcoast | GATE Company                                                   |                |          | CSR Hotline 1-403-699-<br>Scheduling Hotline 1-403-699-<br>Contac | 1600   |
|------------------------------------------------|-----------------|------------|---------------------|-------------------------|---------|----------------------------------------------------------------|----------------|----------|-------------------------------------------------------------------|--------|
| Search                                         |                 |            |                     |                         |         |                                                                |                |          |                                                                   |        |
| User ID:                                       |                 | l A        | Account Status: All |                         | •       | Company: Westcoast GATE Company                                |                |          |                                                                   |        |
| Last Name:                                     |                 |            | Security Role: All  |                         | ٣       |                                                                |                |          | 🔾 Sear                                                            | rch    |
| Employee Data Employee as Westcoast GATE Compa | ny as an Auth   | or Company | or Companies        |                         |         |                                                                |                |          |                                                                   |        |
| Undo All Export                                | Hide All Roles  |            |                     |                         |         |                                                                |                |          | € H                                                               | elp    |
| User 🔂 🛈                                       |                 | User ID    | Agent For 🛅         | Security Group 📑        | Role C  | Role Name 🔂                                                    | Effective Date | End Date | Status                                                            |        |
| 👯 Peter, Bunny                                 | < 🗿 🍪           | BUNNY1     | ABC Marketing       | General                 | AGNT    | Agent (The Agent Role dates override all other assigned roles) | 03-Feb-2022 🔻  |          | Password Reset by Administrator.                                  |        |
|                                                |                 |            |                     | Shipper                 | VMNT    | Shipper Nominations and Allocation Maintenance                 | 01-Feb-2022 🔻  |          | *                                                                 | $\sim$ |
|                                                |                 |            |                     |                         | NVO     | Shipper Nominations and Allocation View Only                   | -              |          | 7                                                                 |        |
| 1 Test ID2, Dry Gas                            | د 🗿 🔕           | DRYGASTE   | ABC Marketing       | General                 | AGNT    | Agent (The Agent Role dates override all other assigned roles) | 02-Feb-2022 🔻  |          | Account Disabled due to Inactivity.                               | 1      |

Further info is provided under section 'Assign & Manage Roles to a User'.

0

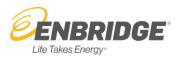

Account Availability Added/Modified/Deleted

Intra-day Re-run Change - Pipeline

### **Informational Posting & Alert Notification Email**

Informational Posting is the NAESB term that identifies common information regarding notices to the industry. All users with a User Login for CI can subscribe to Informational Posting notifications by setting up their email profile. If you require a User Login, your Company Administrator will need to set up an account for you.

#### Start by selecting the Admin tab, then "Informational Posting & Alert Notification Email"

| Home                                                                                                    | Customer Activities                                                                                                    | Informa                                                                     | ational                                                                                                    | Postin                                                                                                    | ngs I                                                                                  | Regulatory                               | Forms & References                                                                                       | Admin     |       | Conta                                        | ict U                        | s      |
|----------------------------------------------------------------------------------------------------|----------------------------------------------------------------------------------------------------|-----------------------------------------------------------------------------|----------------------------------------------------------------------------------------------------|----------------------------------------------------------------------------------------------------|----------------------------------------------------------------------------------------|------------------------------------------|----------------------------------------------------------------------------------------------------|-----------|-------|----------------------------------------------|------------------------------|--------|
| Adm                                                                                                    | inistration                                                                                                    |                                                                             |                                                                                                    |                                                                                                    |                                                                                        |                                          |                                                                                                    | •         |       |                                              |                              |        |
| <u>Informati</u><br>My Conta<br>Change P                                                                                                    | inistration<br>onal Posting & Alert Notificati<br>ct Information                                                                                                    | ion Email                                                                   |                                                                                                    | I                                                                                                    | provide fe                                                                             | eedback on                               | hnical questions, or wish to<br>h this web site, please<br>ministrator.                                  |           |       |                                              |                              | R      |
|                                                                                                    |                                                                                                    |                                                                             |                                                                                                    |                                                                                                    |                                                                                        |                                          | nulata                                                                                                   |           |       |                                              |                              |        |
| RIDGE <sup>®</sup> Westcoas                                                                                                    | t Energy Inc.                                                                                                    |                                                                             |                                                                                                    |                                                                                                    |                                                                                        |                                          | pulate.                                                                                                  | Save Save |       | Sched<br>ete Profile                         | CSR Hi<br>uling Hi           | otline |
| RIDGE Westcoar                                                                                                    | t Energy Inc.<br>Testert@sample.com                                                                                                    |                                                                             |                                                                                                    |                                                                                                    |                                                                                        |                                          |                                                                                                    | Save Save | c Dek | ete Profile                                  | uling H                      | Refree |
| RIDGE Westcoa:                                                                                                    | t Energy Inc.<br>Testert@sample.com                                                                                                    |                                                                             | format                                                                                                    | tional                                                                                                    |                                                                                        | & Alert No<br>Physical O                 | otification Email                                                                                        | Save 3    | Dek   | ete Profile<br>Sel                           | uling H                      | Refree |
| RIDGE Westcoard                                                                                                    | t Energy Inc.<br>Tester1@sample.com                                                                                                    | In                                                                          | format                                                                                                    | tional                                                                                                    | Posting                                                                                | & Alert No Physical O                    | otification Email                                                                                        | Save Save |       | ete Profile                                  | uling He                     | Refre  |
| RIDGE Westcoar                                                                                                    | t Energy Inc.<br>Tester1@sample.com                                                                                                    | In                                                                          | format<br>Critical<br>Only                                                                                                   | All De                                                                                                    | Posting                                                                                | & Alert No<br>Physical Of<br>N           | perations<br>Notice Type                                                                                 | Save Save | None  | ete Profile<br>Sel<br>Critical<br>Only       | uling He<br>ect All C<br>All | Refre  |
| RIDGE Westcoard                                                                                                    | rt Energy Inc.<br>Tester1@sample.com<br>Notices                                                                                                    | In<br>None                                                                  | format<br>Critical<br>Only<br>©                                                                                              | All De                                                                                                    | Posting<br>escription                                                                  | & Alert No<br>Physical Of<br>V<br>C<br>C | perations<br>Notice Type                                                                                 | Save Save | None  | ete Profile<br>Sel<br>Critical<br>Only<br>©  | ect All C                    | Refre  |
| RIDGE Westcoard<br>file<br>1 Email Address:<br>mational Posting<br>ercial Operations<br>Notice Type<br>Capacity Posting<br>Capacity Publice                                                                                                    | rt Energy Inc.<br>Tester1@sample.com<br>Notices                                                                                                    | In<br>None<br>O                                                             | format<br>Critical<br>Only<br>©<br>©                                                                                         | All De<br>O                                                                                                    | Posting<br>escription<br>0                                                             | Alert No                                 | perations<br>Notice Type<br>Curtailment - Pipeline<br>Force Majeure                                      | Save      | None  | ete Profile<br>Selo<br>Critical<br>Only<br>© | ect All C                    | Refre  |
| RIDGE Westcoard<br>file<br>1 Email Address:<br>mational Posting<br>ercial Operations<br>Notice Type<br>Capacity Publica<br>Capacity Publica<br>Commercial Oper                                                                                            | rt Energy Inc. Tester1@sample.com Notices IS Is ration                                                                                                    | In<br>None<br>O<br>O                                                        | format<br>Critical<br>Only<br>©<br>©<br>©                                                                                    | All De<br>O<br>O<br>O                                                                                                    | Posting<br>escription<br>0<br>0                                                        | Alert No                                 | perations<br>Notice Type<br>Curtailment - Pipeline<br>Force Majeure<br>Jaintenance                       | Save 3    | None  | Sele<br>Critical<br>Only<br>©<br>©           | ect All C                    | Refre  |
| RIDGE Westcoard<br>ile<br>mational Posting<br>ercial Operations<br>Notice Type<br>Capacity Posting<br>Capacity Posting<br>Capacity Publica<br>Commercial Operations<br>Capacity Publica                                                                   | rt Energy Inc. Tester1@sample.com Notices IS Is ration                                                                                                    | In                                                                          | formation<br>Critical<br>Only<br>©<br>©<br>©<br>©                                                                            | All De<br>O<br>O<br>O<br>O<br>O                                                                                                    | Posting<br>escription<br>0<br>0                                                        | Alert No                                 | perations lotice Type Vurtailment - Pipeline Vortee Majeure Maintenance Operational Upset Event Bulletin | Save Save | None  | Critical<br>Only<br>©<br>©<br>©              | ect All C<br>All             | Refre  |
| RIDGE Westcoard<br>The Mestcoard<br>The Email Address:<br>Traditional Posting<br>Capacity Posting<br>Capacity Publica<br>Commercial Oper<br>Invoicing<br>Operational Flow                                                                                 | rt Energy Inc. Tester1@sample.com Notices IS Is Is Is Is Is Is Is Is Is Is Is Is Is                                                                                                    | In<br>None<br>0<br>0<br>0<br>0<br>0<br>0<br>0<br>0<br>0<br>0<br>0<br>0<br>0 | format<br>Critical<br>Only<br>©<br>0<br>0<br>0<br>0<br>0<br>0<br>0                                                           | All De<br>O D<br>O D<br>O D<br>O D<br>O D<br>O D<br>O D<br>O D                                                                                                    | Posting<br>escription<br>0<br>0<br>0                                                   | Alert No                                 | perations lotice Type Vurtailment - Pipeline Vortee Majeure Maintenance Operational Upset Event Bulletin | Save :    | None  | Critical<br>Only<br>©<br>©<br>©              | ect All C<br>All             | Refre  |
| I Email Address:     Territorial Posting     Capacity Posting     Capacity Posting     Capacity Publica     Commercial Oper     Invoicing     Operational Flow     Other     Pipeline Operatin                                                            | It Energy Inc. Tester1@sample.com Notices Is Is Is Ition Inclusions Inclusions Inclusion | In<br>None<br>0<br>0<br>0<br>0<br>0<br>0<br>0<br>0<br>0<br>0<br>0<br>0<br>0 | formation<br>Critical<br>Only<br>©<br>0<br>0<br>0<br>0<br>0<br>0<br>0<br>0<br>0<br>0<br>0<br>0<br>0<br>0<br>0<br>0<br>0<br>0 | All De<br>Constant<br>Constant | Posting<br>escription<br>0<br>0<br>0<br>0                                              | Alert No                                 | perations lotice Type Vurtailment - Pipeline Vortee Majeure Maintenance Operational Upset Event Bulletin | Save      | None  | Critical<br>Only<br>©<br>©<br>©              | ect All C<br>All             | Refre  |
| RIDGE Westcoard                                                                                                    | It Energy Inc. Tester1@sample.com Notices Is Is Ition Irations Iv Order Inc. Inc. Inc. Inc. Inc. Inc. Inc. Inc.                                                                                                    | In<br>None<br>0<br>0<br>0<br>0<br>0<br>0<br>0<br>0<br>0<br>0<br>0<br>0<br>0 | format<br>Critical<br>Only<br>©<br>0<br>0<br>0<br>0<br>0<br>0<br>0<br>0<br>0<br>0<br>0<br>0<br>0<br>0<br>0<br>0<br>0<br>0    | All De<br>Constant<br>Constant | Posting<br>escription<br>0<br>0<br>0<br>0<br>0<br>0<br>0<br>0<br>0<br>0<br>0<br>0<br>0 | Alert No                                 | perations lotice Type Vurtailment - Pipeline Vortee Majeure Maintenance Operational Upset Event Bulletin | Save      | None  | Critical<br>Only<br>©<br>©<br>©              | ect All C<br>All             | Refre  |
| RIDGE Westcoard                                                                                                    | It Energy Inc. Tester1@sample.com Notices Is Is Ition Irations Iv Order Inc. Inc. Inc. Inc. Inc. Inc. Inc. Inc.                                                                                                    | In<br>None<br>0<br>0<br>0<br>0<br>0<br>0<br>0<br>0<br>0<br>0<br>0<br>0<br>0 | formation<br>Critical<br>Only<br>©<br>0<br>0<br>0<br>0<br>0<br>0<br>0<br>0<br>0<br>0<br>0<br>0<br>0<br>0<br>0<br>0<br>0<br>0 | All De<br>Constant<br>Constant | Posting<br>escription<br>0<br>0<br>0<br>0<br>0<br>0<br>0<br>0<br>0<br>0<br>0<br>0      | Alert No                                 | perations lotice Type Vurtailment - Pipeline Vortee Majeure Maintenance Operational Upset Event Bulletin | Save      | None  | Critical<br>Only<br>©<br>©<br>©              | ect All C<br>All             | Refre  |
| Email Address:     Email Address:     Email Address:     Transitional Posting     Capacity Posting     Capacity Posting     Capacity Publics     Commercial Ope     Invoicing     Operational Flow     Other     Pipeline Operation     Phant Allocations | It Energy Inc. Tester1@sample.com Notices Is Is Ition Irations Iv Order Inc. Inc. Inc. Inc. Inc. Inc. Inc. Inc.                                                                                                    | In<br>None<br>0<br>0<br>0<br>0<br>0<br>0<br>0<br>0<br>0<br>0<br>0<br>0<br>0 | format<br>Critical<br>Only<br>©<br>0<br>0<br>0<br>0<br>0<br>0<br>0<br>0<br>0<br>0<br>0<br>0<br>0<br>0<br>0<br>0<br>0<br>0    | All De<br>Constant<br>Constant | Posting<br>escription<br>0<br>0<br>0<br>0<br>0<br>0<br>0<br>0<br>0<br>0<br>0<br>0      | Alert No                                 | perations lotice Type Vurtailment - Pipeline Vortee Majeure Maintenance Operational Upset Event Bulletin | Save      | None  | Critical<br>Only<br>©<br>©<br>©              | ect All C<br>All             | Refre  |

0

Electronic Agreement Rejected

Electronic Agreement Requires Action

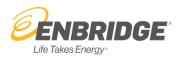

Within this screen, you can customize your profile to meet your wants and needs. You may elect to sign up to receive <u>all</u> Non-Critical and Critical notices (based upon your security access role) or only specific notice types.

| Inofile | Company Profiles                           | li<br>I | nform            | atio | nal Posti   | & Alert N | Iotification Email               |            |                  |             |                  |
|---------|--------------------------------------------|---------|------------------|------|-------------|-----------|----------------------------------|------------|------------------|-------------|------------------|
|         | Email Address: andrea.bennett@enbridge.com |         |                  |      |             |           |                                  | 🔚 Save 🥥 🕻 | ielete Profi     | le 🤧        | Refresh          |
| forma   | tional Posting Notices                     |         |                  |      |             |           |                                  |            |                  |             |                  |
| merci   | al Operations                              |         |                  |      |             | Physic    | al Operations                    |            | S                | elect All ( | Critical Notices |
| ,       | Notice Type                                | None    | Critical<br>Only | All  | Description |           | Notice Type                      | None       | Critical<br>Only | All         | Description      |
| / (     | Capacity Postings                          | 0       | ۲                | 0    | 0           | ×         | Curtailment - Pipeline           | 0          | ۲                | 0           | 0                |
| / (     | Capacity Publication                       | 0       | ۲                | 0    | 0           | 4         | Force Majeure                    | 0          | ۲                | 0           | 0                |
| / (     | Commercial Operations                      | 0       | ۲                | 0    | 0           | -         | Maintenance                      | 0          | ۲                | 0           | 0                |
| / 1     | nvoicing                                   | 0       | ۲                | 0    | 0           | 4         | Operational Upset Event Bulletin | 0          | ۲                | 0           | 0                |
| / (     | Operational Flow Order                     | 0       | ۲                | 0    | 0           | 1         | Physical Operations - Pipeline   | 0          | ۲                | 0           | 0                |
| / (     | Dther                                      | 0       | ۲                | 0    | 0           |           |                                  |            |                  |             |                  |
| / F     | Pipeline Operational Status                | 0       | ۲                | 0    | 0           |           |                                  |            |                  |             |                  |
| / F     | Plant Allocations/Accounting               | 0       | ۲                | 0    | 0           |           |                                  |            |                  |             |                  |
| 🖌 F     | Press Release, Company News                | 0       | ۲                | 0    | 0           |           |                                  |            |                  |             |                  |

For more detailed information on each of the Notice types, hover over the Description column and a pop out will appear with an explanation.

|   | Notice Type<br>Capacity Postings<br>Capacity Publication |      |                  |     |           | A Capacity Posting is issued to notify Shippers of:             |
|---|----------------------------------------------------------|------|------------------|-----|-----------|-----------------------------------------------------------------|
|   | Notice Type                                              | None | Critical<br>Only | All | Descripti | Available Firm Transportation Service on                        |
|   | Capacity Postings                                        |      | 0                | ۰   |           | Westcoast Zones 3 and 4. This is a monthly bidding              |
| 1 | Capacity Publication                                     | 0    | 0                | 0/  | 0         | process for new Firm Transportation Service and<br>relocations. |
| 1 | Commercial Operations                                    | 0    | 0                |     | 0         |                                                                 |
| 1 | Capacity Publication                                     | 0    | ~                |     | 0         | 1                                                               |

A description of each Informational Posting Notice type will pop up when the information "i" icon to the right of the type is selected.

#### **Alert Notifications**

Alert Notifications are associated with specific operational or transactional activities. System generated emails for a variety of information types are issued to valid subscribers.

All Customer Interface users with an active company role can create an email profile to subscribe to receive all or a selection of alert types. Alerts may provide company-specific information; therefore, the subscriber must have the appropriate user roles to receive the requested alert type (see section below for details).

Due to restricted access by user role, the Alert notification process does not support group email distribution.

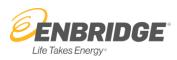

#### Informational Posting & Alert Notification Email

| E    | Email Address:                              |                |             |         |                                               | 📃 Save 🥥 Delete Profile 🧔 Re | fresh        |
|------|---------------------------------------------|----------------|-------------|---------|-----------------------------------------------|------------------------------|--------------|
| erts |                                             |                |             |         |                                               |                              |              |
| erts | S                                           |                |             |         |                                               |                              |              |
| line |                                             |                |             | Field S | ervices                                       | Clea                         | ar Selection |
|      | Alert Type                                  | A Role Warning | Description |         | Alert Type                                    | Role<br>Warning              | Descriptio   |
| •    | Account Availability Added/Modified/Deleted |                | 0           | ~       | Authorized RGT Qty - RPO - Altken Creek Plant |                              |              |
|      | Intra-day Re-run Change - Pipeline          |                | 0           | ~       | Authorized RGT Qty - RPO - Fort Nelson Area   |                              | 0            |
|      | Late Day Nomination Accepted                |                |             | ~       | Authorized RGT Qty - RPO - McMahon Plant      |                              |              |
|      | Late Day Nomination Rejected                |                | 0           |         | Authorized RGT Qty - RPO - Pine River Plant   |                              | 0            |
|      | Late Day Nomination Title Transfer Matched  |                | 0           | ~       | Authorized RGT Qty - Shipper                  |                              | 0            |
|      | Late Day Nomination Title Transfer Rejected |                | 0           | ~       | Authorized Treatment Qty - Field Services     |                              |              |
|      | Late Day Nomination Title Transfer Sent     |                | 0           |         | Entitlement Override for Plant                |                              | 0            |
|      | New Operational Status Report - Green       |                | 0           |         | Intra-day Re-run Change - Field Services      |                              |              |
| ~    | New Operational Status Report - Red         |                | 0           |         | MIT Pending Confirmation                      |                              | 0            |
|      | New Operational Status Report - Yellow      |                | 0           | ~       | MIT Pending Counterparty Approval             |                              | 0            |
|      | Nomination Cuts - S&T Evening               |                | 0           | ~       | Priority Sell Schedule Executed - Marketer    |                              | 0            |
|      | Nomination Cuts - S&T Intraday 1            |                |             | ~       | Priority Sell Schedule Executed - RPO         |                              | 0            |
|      | Nomination Cuts - S&T Intraday 2            |                | 0           |         | TCPL Monthly Allocation                       |                              | 0            |
| /    | Nomination Cuts - S&T Timely                |                |             |         |                                               |                              |              |
|      | Non-Supply Account Tolerance Update         |                | 0           | Admini  | stration                                      |                              |              |
| ~    | SIT Pending Confirmation - Station 2        |                | ١           |         | Alert Type                                    | Role                         | Descriptio   |
|      | SIT Pending Confirmation - Supply           |                | 0           |         |                                               | Warning                      |              |
|      | SIT Pending Counterparty Approval           |                | 0           |         | Electronic Agreement Rejected                 |                              | 0            |
| -    | SIT Request Unraveled                       |                | 0           |         | Electronic Agreement Requires Action          |                              | 0            |

#### A description of each Alert type will pop up when the information "i" icon to the right of the type is selected.

#### Alert Types and required User Roles

| Alert Type                      | User Role(s) required                                                        |
|---------------------------------|------------------------------------------------------------------------------|
| Account Availability            | Shipper Nominations and Allocation roles                                     |
| Added/Modified/Deleted          | (Maintenance and View Only)                                                  |
| Intra-day Re-run Change         | Shipper Nominations and Allocation roles                                     |
|                                 | (Maintenance and View Only)                                                  |
| Late Day Nomination Status      | Late Day Nomination Role                                                     |
|                                 | (Maintenance and View Only)                                                  |
| New Operational Status Report – | Any CI User with an active CI account can request operational status reports |
| Green, Yellow, or Red           |                                                                              |
| Nomination Cuts –               | Shipper Nominations and Allocation roles                                     |
| by cycle                        | (Maintenance and View Only)                                                  |
| Non-Supply Account Tolerance    | Shipper Nominations and Allocation roles                                     |
| Update                          | (Maintenance and View Only)                                                  |
| SIT Pending Confirmation –      | Shipper Nominations and Allocation roles                                     |
| Station 2                       | (Maintenance and View Only)                                                  |
| SIT Pending Confirmation –      | Gas Account role                                                             |
| Supply                          | (Maintenance and View Only)                                                  |
| SIT Pending Counterparty        | Shipper Nominations and Allocation Maintenance roles                         |
| Approval                        | (Maintenance and View Only) Gas Account role (Maintenance and View Only)     |
| SIT Request Unraveled           | Shipper Nominations and Allocation roles                                     |
|                                 | (Maintenance and View Only)                                                  |
| SIT Waived Confirmation –       | Shipper Nominations and Allocation roles                                     |
| Station 2                       | (Maintenance and View Only)                                                  |
| Electronic Agreement Status     | Shipper Contract Maintenance                                                 |

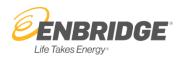

#### Delete a User Profile

When a User chooses to discontinue receiving both Informational Postings and Alerts, they can delete their user profile by selecting the **Delete Profile** button.

Once a profile is deleted it can be re-created by the User as the same or a different email address.

|                                                  | Scheduling noullie 1403-059-1000<br>Contact Us |
|--------------------------------------------------|------------------------------------------------|
| Informational Posting & Alert Notification Email |                                                |
|                                                  | Save Save Delete Profile 😽 Refresh 😡 Help      |
|                                                  |                                                |

Note: The **Refresh** button returns the user selections to those last "saved" and updates any role changes.

Why am I not receiving subscribed alert emails?

If you subscribed to Alerts but did not receive an email for a valid event it may have been redirected by a Spam Filter. Check your Spam rules, your junk email box and ensure that you add our company to your list of trusted sites.

#### **Informational Posting & Alert Notification Email for Groups**

A company's Customer Interface Administrator can also create "group" email profiles in the Company Profile Tab and select all or customize a selection of notice types to be issued to each group distribution.

For Example:

ABC Company has a group email address (ContractsSE@ABComp.com) for all members of the Contracts group handling Enbridge service. The Administrator creates the group email profile and selects only Critical and Non-critical *Capacity Posting*, *Capacity Publications* and *Press Release*, *Company News* notice types.

Informational Postings and Alert emails sent to subscribers will be issued as follows:

FROM: WEI Notification Services (weigms@enbridge.com)

TO: WEI\_(Critical)\_Notice@Distribution => for Informational Posting Notices The user's profile address => for Alerts

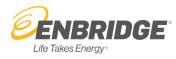

To create "group" email profiles, in the Company Profile Tab enter the group email and select all or customize a selection of notice types to be issued to each group distribution.

| <b>ENBRIDGE</b> Westcoast Energy Inc.                                              | Informational Posting         | & Alert Notification Email      | CSR Hotline 1-403-699-180<br>Scheduling Hotline 1-403-699-160<br>Contact Ur |
|------------------------------------------------------------------------------------|-------------------------------|---------------------------------|-----------------------------------------------------------------------------|
| User Profile Company Profiles ABENNETT Email Address: jandrea bennett@enbridge.com |                               |                                 | 🔄 Save 😔 Delete Profile 🥳 Refresh 📦 Help                                    |
| Informational Posting Notices                                                      |                               |                                 | Select All Critical Notices                                                 |
| Commercial Operations Notice Type                                                  | None Critical All Description | Physical Operations Notice Type | None         Critical<br>Only         All         Description               |

#### **Creating or Deleting an Email User Profile to a Group**

To add a person or delete a person from your company into a group email, under Informational Posting Notices add their email into the Current User box to add them and select the notifications they wish to receive. To delete someone, highlight their name and delete.

| 0.0   |                                              | Ir   | nforma           | atio           | nal Postin  | g & Alert I | lotification Email                   |          |                    |                 |                 |
|-------|----------------------------------------------|------|------------------|----------------|-------------|-------------|--------------------------------------|----------|--------------------|-----------------|-----------------|
| TOTHE | e Company Profiles                           |      |                  |                |             | -           |                                      |          |                    |                 |                 |
| NET   | T Email Address: andrea.bennett@enbridge.com |      |                  |                |             |             |                                      | 😑 Save 🤤 | Delete Pro         | file 😤          | Refresh         |
| form  | national Posting Notices                     |      |                  |                |             |             |                                      |          |                    |                 |                 |
|       |                                              |      |                  |                |             |             |                                      |          |                    | Rolart All I    | Critical Notice |
| mer   | rcial Operations                             |      |                  |                |             | Physic      | al Operations                        |          |                    |                 | onacer reduce   |
|       | Notice Type                                  | None | Critical<br>Only | All            | Description |             | Notice Type                          | No       | ne Critica<br>Only | IIA II          | Descriptio      |
| /     | Capacity Postings                            | 0    | ۲                | 0              | 0           | ×           | Curtailment - Pipeline               | (        | ) ()               | 0               | 0               |
| 1     | Capacity Publication                         | 0    | ۲                | 0              | 0           | 1           | Force Majeure                        | (        | ) ()               | 0               | 0               |
| /     | Commercial Operations                        | 0    | ۲                | 0              | 0           | 1           | Maintenance                          | (        | ) ()               | 0               | 0               |
| /     | Invoicing                                    | 0    | ۲                | 0              | 0           | 1           | Operational Upset Event Bulletin     | (        | ) ()               | 0               | 0               |
| 1     | Operational Flow Order                       | 0    | ۲                | 0              | 0           | 1           | Physical Operations - Pipeline       | (        | ) ()               | 0               | 0               |
| /     | Other                                        | 0    | ۲                | 0              | 0           |             |                                      |          |                    |                 |                 |
| /     | Pipeline Operational Status                  | 0    | ۲                | 0              | 0           |             |                                      |          |                    |                 |                 |
| /     | Plant Allocations/Accounting                 | 0    | ۲                | 0              | 0           |             |                                      |          |                    |                 |                 |
| /     | Press Release, Company News                  |      | ۲                | 0              | 0           |             |                                      |          |                    |                 |                 |
| lerts |                                              |      |                  |                |             |             |                                      |          |                    |                 |                 |
| _     |                                              |      |                  |                |             |             |                                      |          |                    | 0               | lear Selection: |
| eline | ,                                            |      |                  |                |             | Admin       | istration                            |          |                    | 0               | iear oerection. |
|       | Alert Type                                   |      | w                | Role<br>arning | Description |             | Alert Type                           |          |                    | Role<br>Warning | Descriptio      |
| /     | Account Availability Added/Modified/Deleted  |      |                  |                | 0           |             | Electronic Agreement Rejected        |          |                    |                 | 0               |
| ~     | Intra-day Re-run Change - Pipeline           |      |                  |                | 0           |             | Electronic Agreement Requires Action |          |                    |                 | 0               |
|       | Late Day Nomination Accepted                 |      |                  |                | 0           |             | Electronic Agreement Update          |          |                    |                 | 0               |

#### Need more help?

Please feel free to call the Gas Scheduling Hot Line at 403-699-1600 orToll Free at 1-877-675-6747.